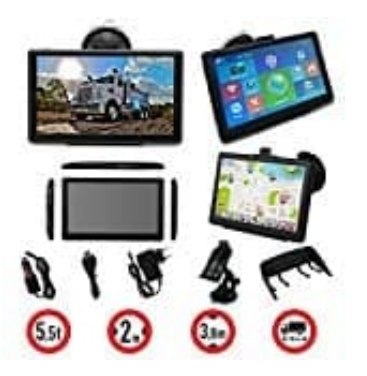

## **MediaTek Navi für PKW und LKW**

## **Navigationsweg Einstellung**

Nach einem Kartenupdate, einem Reset oder gar beim ersten Start, muss eine Bestätigung der Navigationsweg Einstellung erfolgen. Der Navigationsweg ist der Pfad zu den hinterlegten Karten, auf die das Navi zugreift.

1. Schalte das Navi ein und tippe auf **Settings/Einstellungen**.

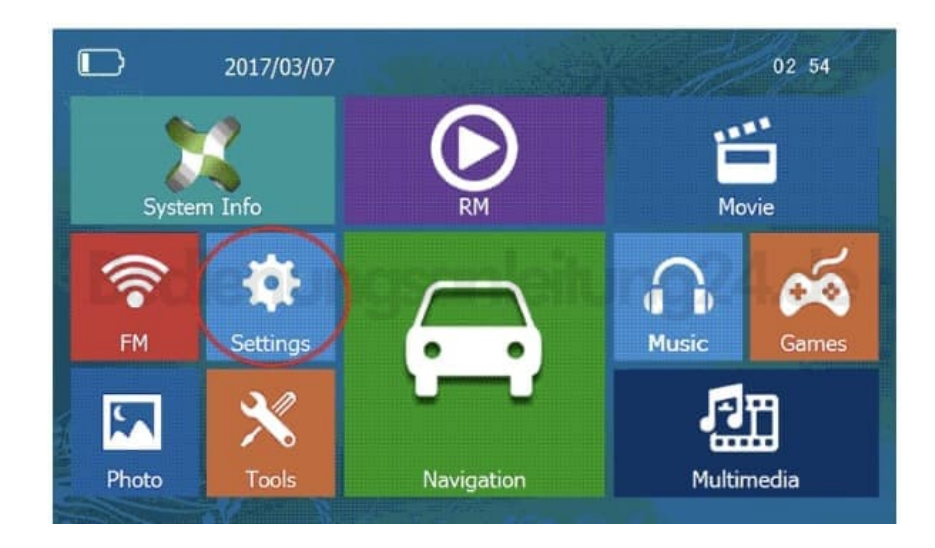

2. Tippe auf die Option **NaviConfig**.

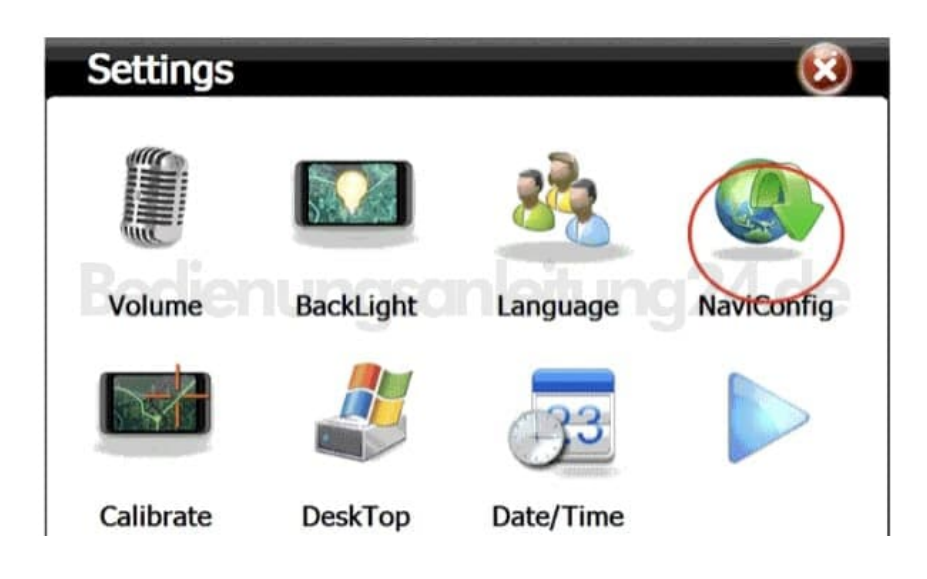

3. Tippe hier auf die **drei Punkte**.

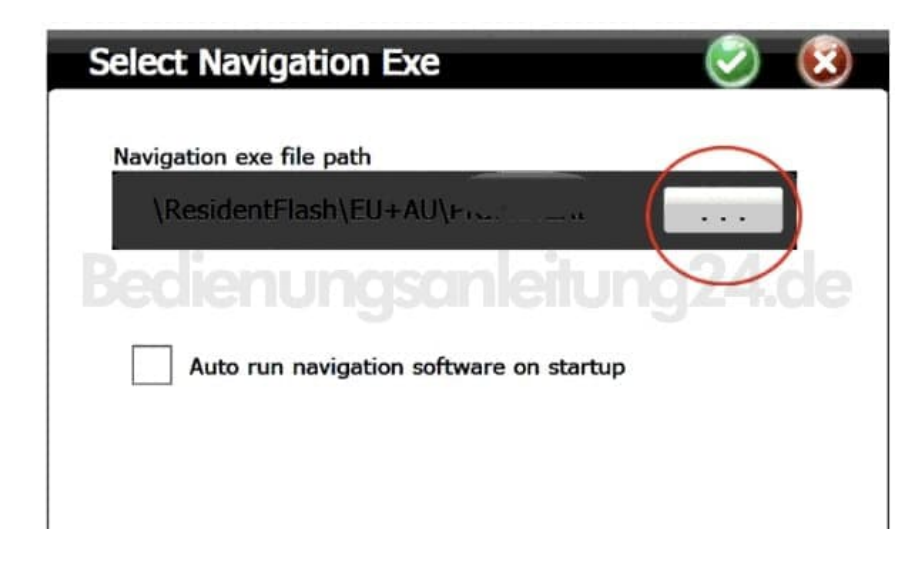

4. Tippe mit einem *Doppeklick* auf **Resident Flash**.

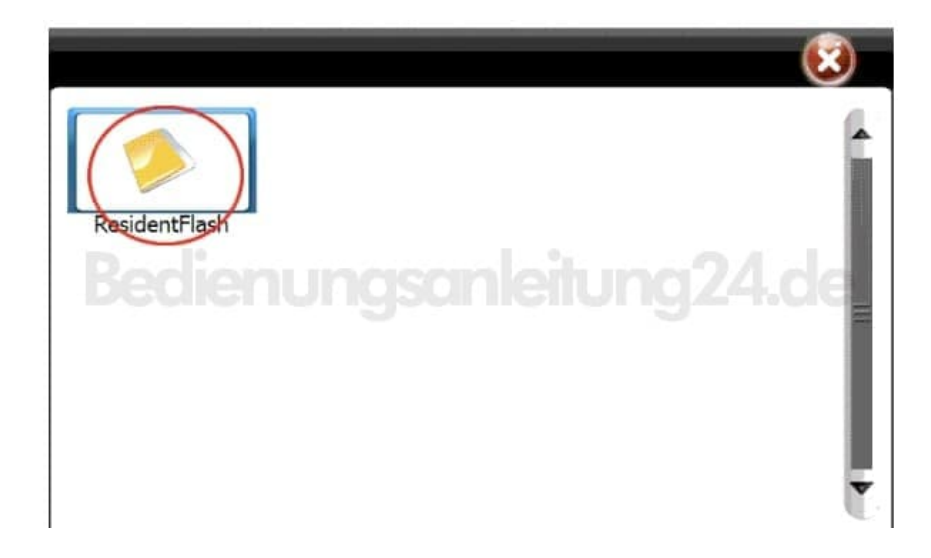

5. Wähle jetzt den Ordner aus, z. B. EU, mit einem *Doppelklick*.

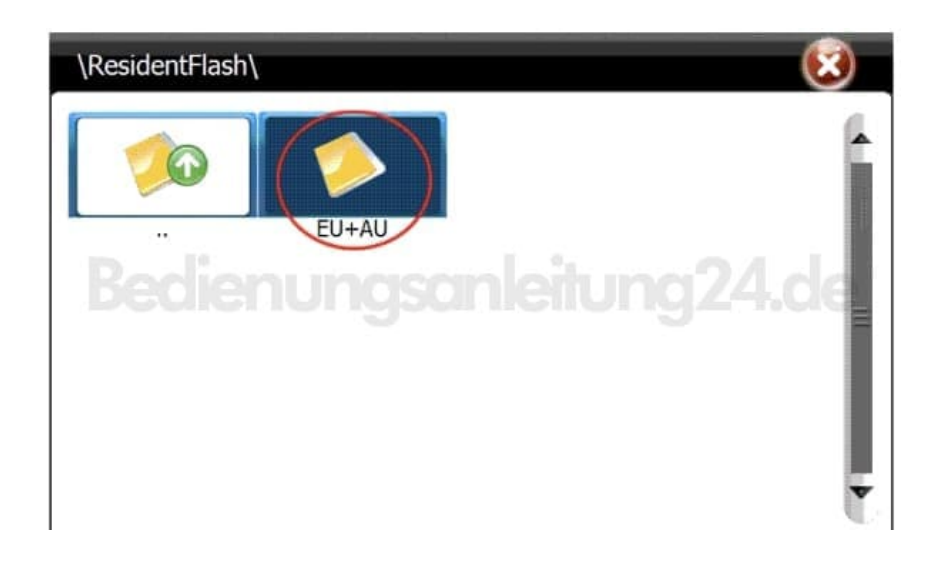

6. Tippe wieder *doppelt* auf **Primo** und anschließend auf **Primo.exe**.

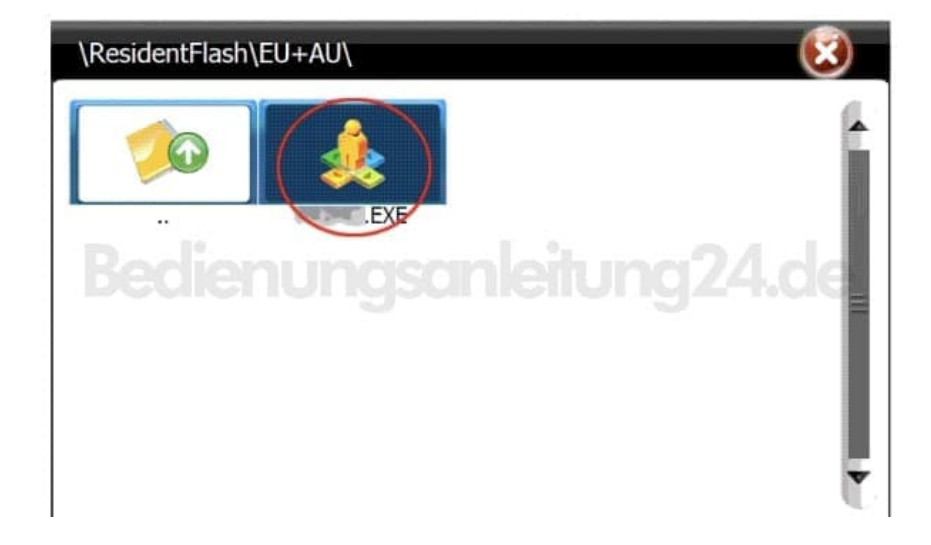

7. Speichere die Eingaben mit einem einfachen Tippen auf **✓ (OK)**.

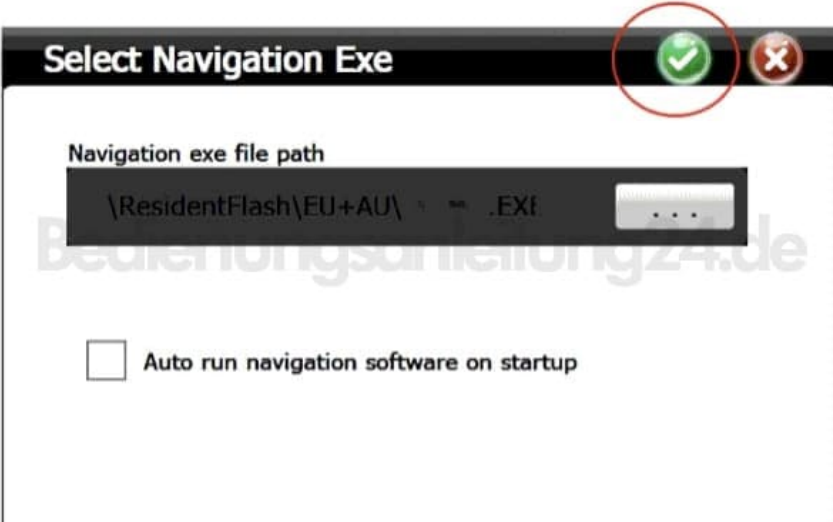